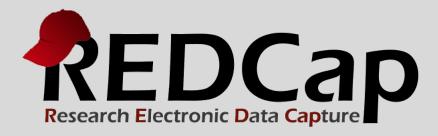

# Data Exports, Reports and Stats

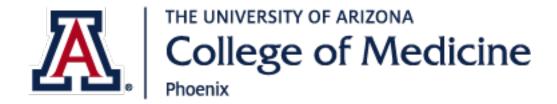

© 2015 Vanderbilt University

### Main FEATURES AND FUNCTIONALITY

- Reports can be viewed online, exported, or shown as stats and charts
- Drag-n-drop re-ordering of report variable fields
- Customized user access of reports
- Run report on all data or selected instruments
- Choice of export format
- Advanced logic (and, or) and filtering (=, not=, <, <=,>,>=, contains)
- Additional filtering by event and Data Access Group (DAG)
- De-identified export with "Remove all tagged identifier fields"

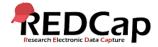

### POATA REPORTS, EXPORTS, AND STATS

Click on "Reports, Exports, and Stats" link under Applications. Watch the VIDEO to familiarize yourself with this module.

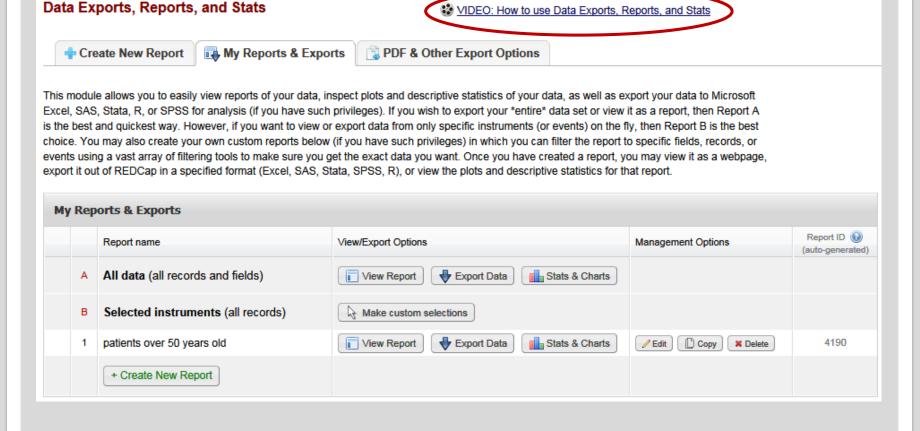

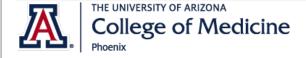

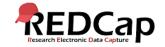

"Study ID" is default first field in a new report.

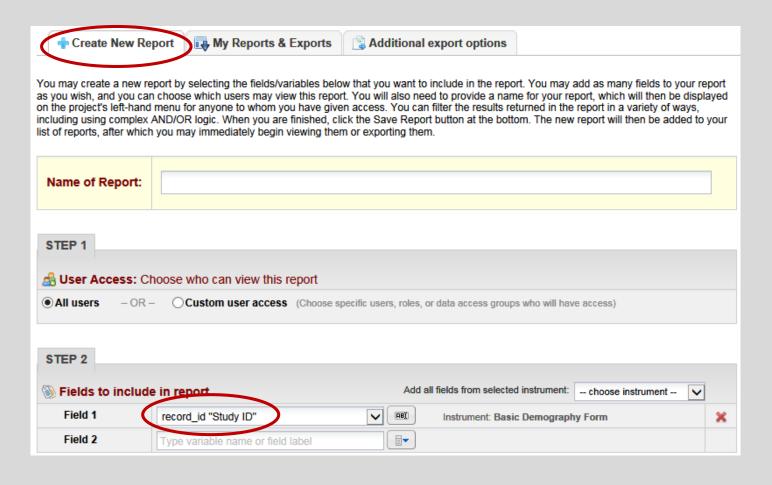

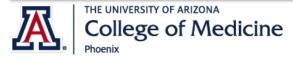

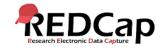

#### Select all users or custom access.

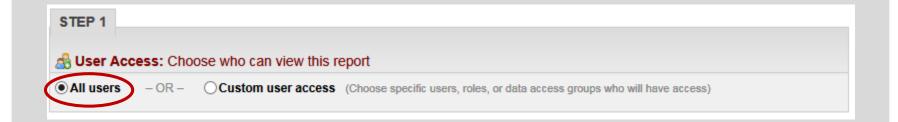

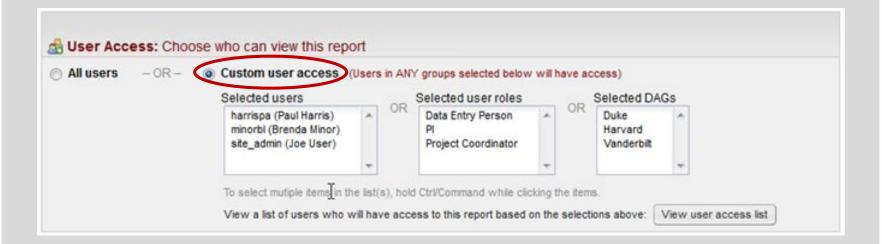

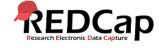

Show custom access users.

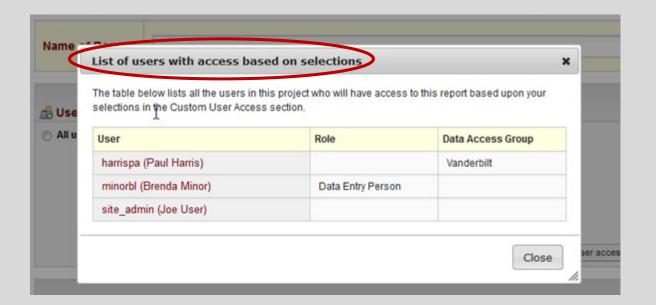

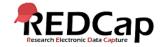

#### Select fields.

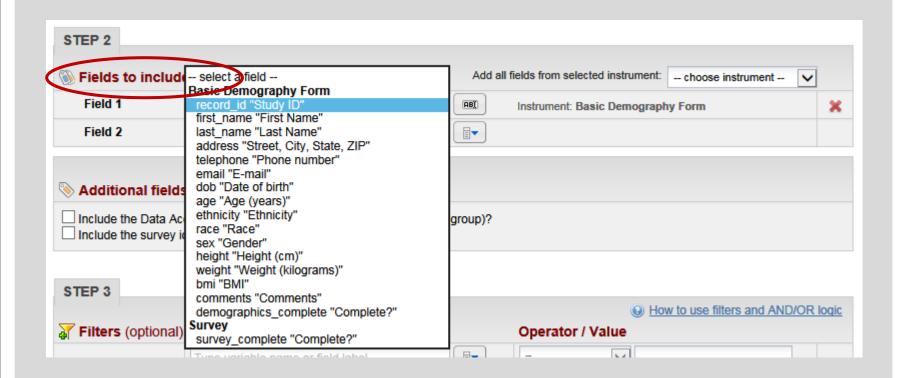

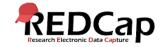

#### Select instrument.

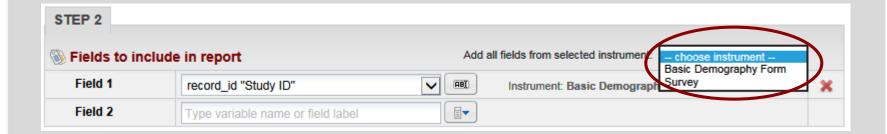

Additional fields to include in report.

Additional fields to include in report (optional)

Include the Data Access Group name for each record (if record is in a group)?

Include the survey identifier field and survey timestamp field(s)?

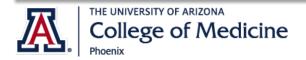

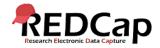

Use filters and advanced logic.

| rs (optiona | sex "Gender"                      | - | TOR | Operator | ▼ Male ▼ |   |
|-------------|-----------------------------------|---|-----|----------|----------|---|
|             | Sex Gender                        |   |     |          | mary     | 1 |
| AND 🔻       |                                   |   |     |          |          |   |
| Filter 2    | age "Age (years)"                 | - | Det | > =      | ▼ 30     |   |
| AND 🔻       |                                   |   |     |          |          |   |
| Filter 3    | age "Age (years)"                 | - | neg | < =      | ▼ 50     |   |
| AND -       |                                   |   |     |          |          |   |
| Filter 4    | Type variable name or field label |   |     | =        | -        |   |

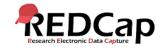

Choice of advanced logic cannot be reversed.

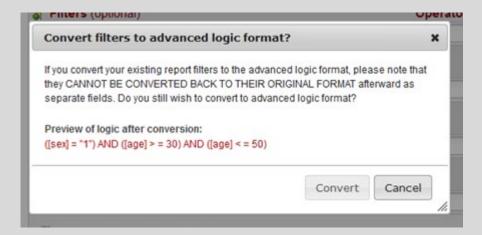

(\*If you go back to original format, you lose your filters.)

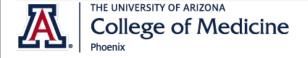

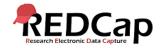

View of advanced logic (similar to branching logic advanced logic).

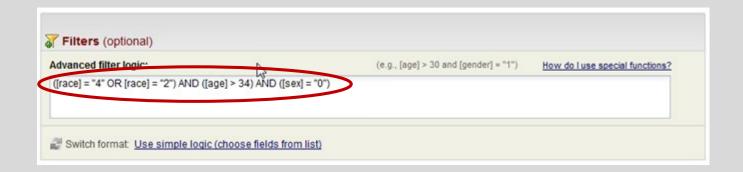

Filter by event (for longitudinal studies).

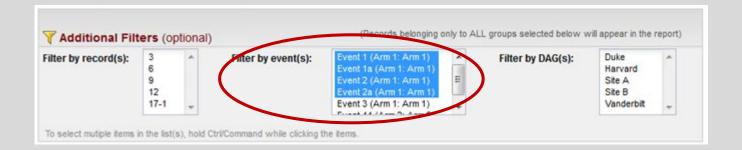

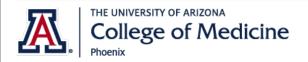

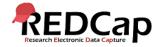

#### Three sort options.

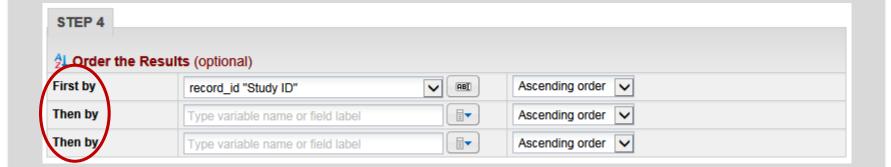

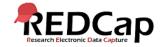

# My REPORT's & Exports TAB

This tab will allow you to run full or partial data exports, create reports and export those reports. A Stats & Charts view is also available.

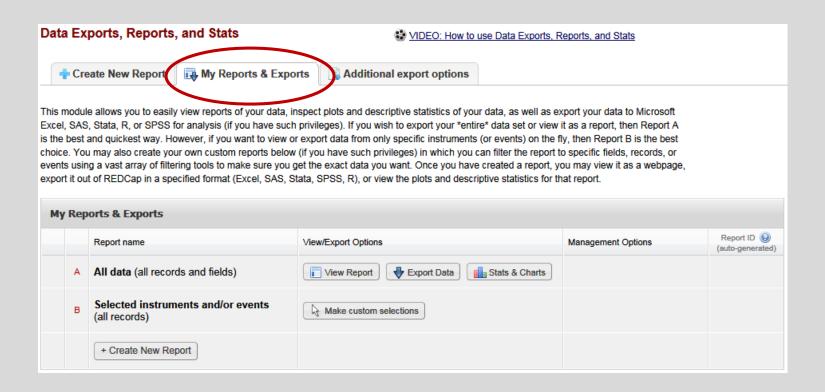

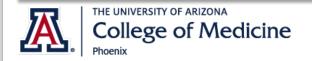

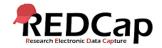

# My REPORT's & Exports TAB

#### All data or selected instruments.

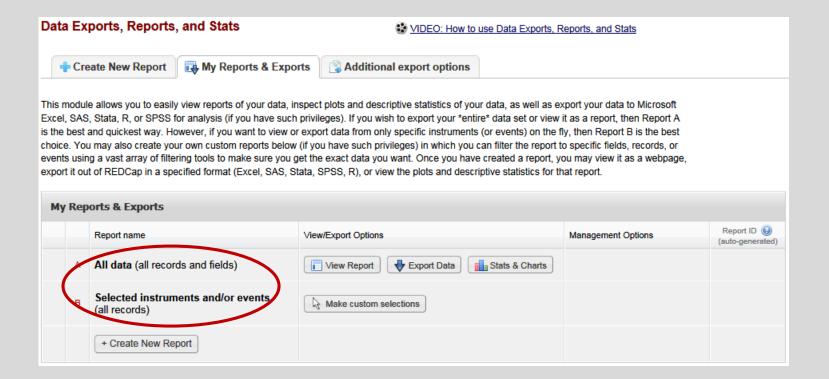

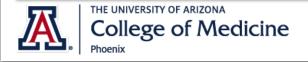

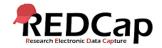

# My REPORT s & Exports TAB

#### Select instrument to export.

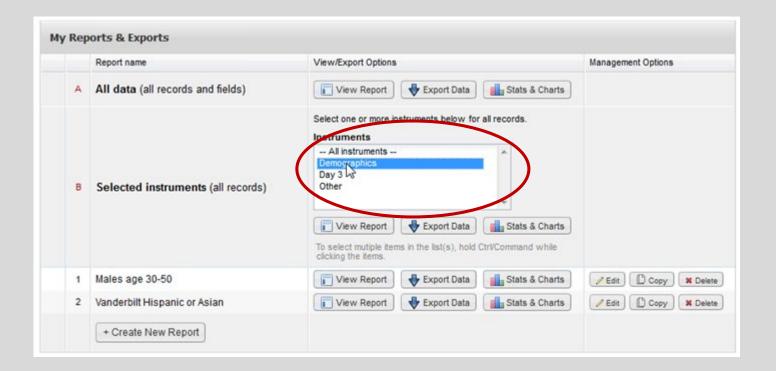

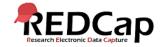

# My REPORT's & Exports TAB

Select export format and optional de-identification options.

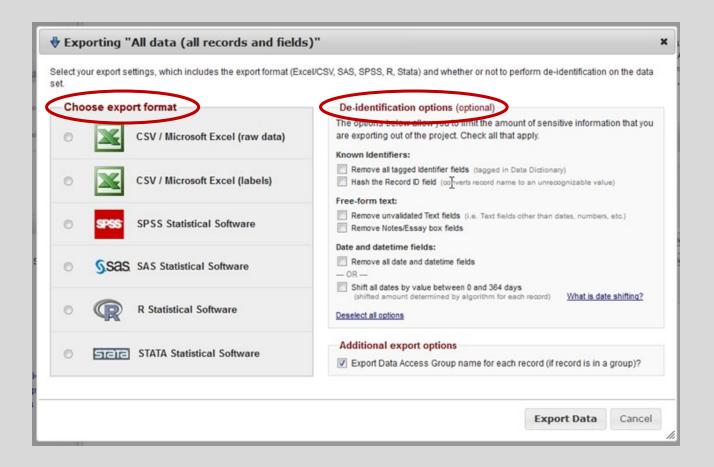

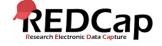

### **VIEW REPORTS**

Results are paged by 100 records (just like the dashboard).

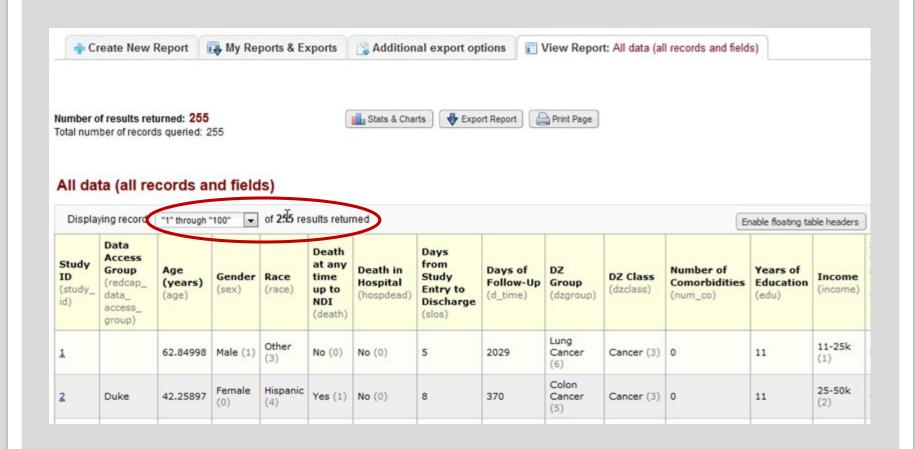

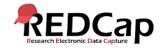

### DE-IDENTIFIED OPTION

Set this User Right for any users that should only have export access to fields not marked at identifier fields.

| Basic Rights                                                    |                                     |
|-----------------------------------------------------------------|-------------------------------------|
| Expiration Date (if applicable)                                 | (M/D/Y)                             |
| Project Design and Setup                                        |                                     |
| 2 Calendar                                                      | V                                   |
| Data Export Tool                                                | No Access                           |
| * De-identified means that all<br>free-form text fields will be | De-Identified*                      |
| removed, as well as any                                         | Remove all tagged Identifier fields |
| date/time fields and Identifier fields.                         | © Full Data Set                     |

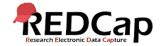

### **USER ACCESS TO DATA**

If user has no access to form, but report pulls fields from that form, results will be greyed out.

| All data (all records and fields) |                                              |                                                            |                                                     |                                                      |                                                        |                                                           |                                                |                                   | Er                              | Enable floating table headers                          |                                               |                                                         |                                                                            |
|-----------------------------------|----------------------------------------------|------------------------------------------------------------|-----------------------------------------------------|------------------------------------------------------|--------------------------------------------------------|-----------------------------------------------------------|------------------------------------------------|-----------------------------------|---------------------------------|--------------------------------------------------------|-----------------------------------------------|---------------------------------------------------------|----------------------------------------------------------------------------|
| Study ID<br>(study_id)            | Event<br>Name<br>(redcap_<br>event_<br>name) | Survey<br>Identifier<br>(redcap_<br>survey_<br>identifier) | Survey<br>Timestamp<br>(demographics_<br>t mestamp) | Notes<br>field<br>here<br>(notes_<br>field_<br>here) | Random<br>date<br>field<br>(random_<br>date_<br>field) | Unvalidated<br>Text Field<br>(unvalidated_<br>text_field) | Date<br>of<br>birth<br>(date_<br>of_<br>birth) | First<br>name<br>(first_<br>name) | Last<br>name<br>(last_<br>name) | Ice cream<br>(Choice =<br>'Chocolate')<br>(ice_cream1) | Ice cream (Choice = 'Vanilla') (ice_ cream 2) | Ice cream<br>(Choice =<br>'Strawberry')<br>(ice_cream3) | Ice<br>cream<br>(Choice<br>=<br>'Missin<br>(M)')<br>(ice_<br>cream_<br>_m) |
| 3 (Rob)                           | Event 1<br>(Arm 1:<br>Arm 1)                 |                                                            | -                                                   | -                                                    |                                                        | 3                                                         |                                                | 3                                 |                                 | -                                                      | -                                             | 9                                                       | -                                                                          |
| 3 (Rob)                           | Event 2a<br>(Arm 1:<br>Arm 1)                |                                                            | 165                                                 | (( <b>a</b> -)                                       | -                                                      | -                                                         | -                                              | -                                 | -                               | -                                                      | (+))                                          |                                                         | 14.1                                                                       |
| 3 (Rob)                           | Event 3<br>(Arm 1:<br>Arm 1)                 | Do .                                                       |                                                     |                                                      | -                                                      | 3                                                         | 3                                              | 3                                 | 3                               | -                                                      | -                                             | 3                                                       |                                                                            |

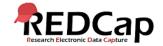

### STATS & CHARTS VEIW

#### View all data in "Stats & Charts" view.

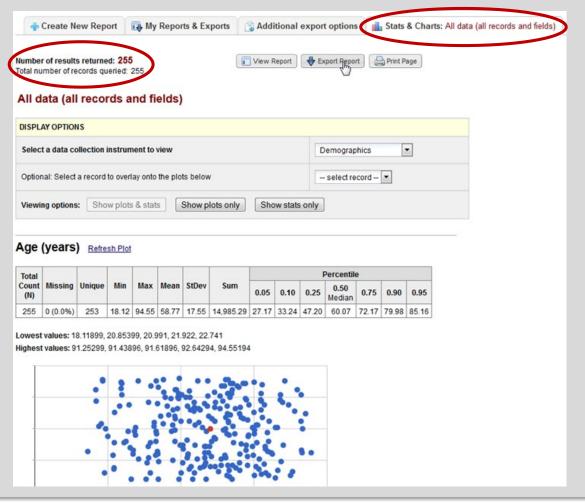

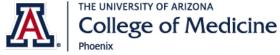

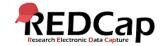

### STATS & CHARTS VEIW

#### View selective data in "Stats & Charts" view.

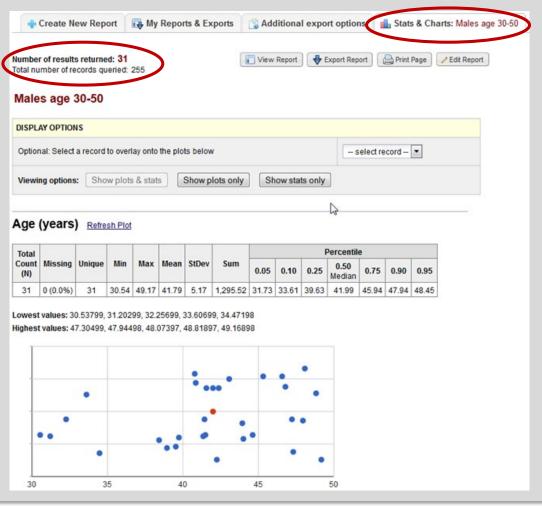

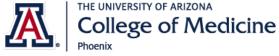

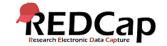

## ADDITIONAL export options

ZIP of all uploaded files or single PDF of all records.

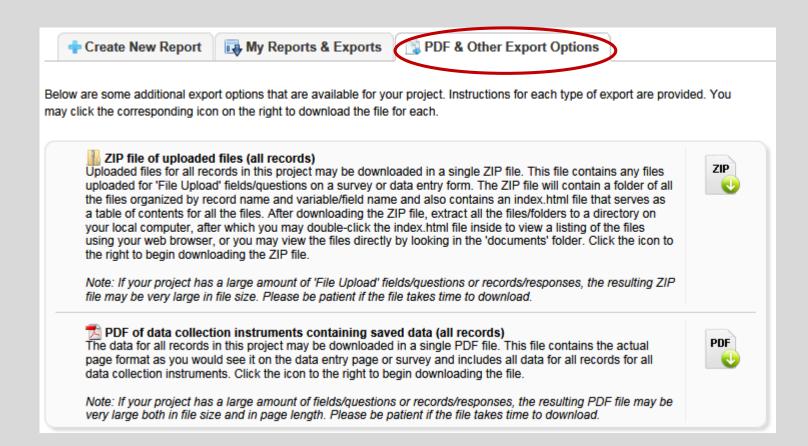

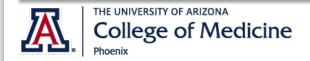

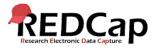

### FILE REPOSITORY

#### All exports are stored in File Repository.

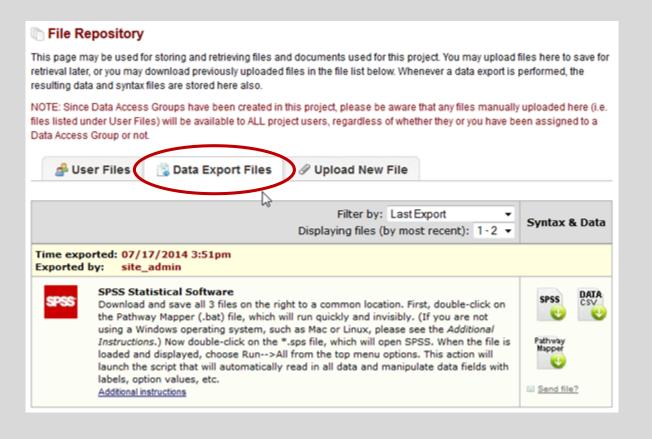

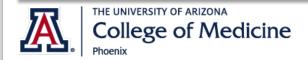

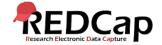

# FOR FURTHER help

website

 https://cb2.uahs.arizona.edu/serv ices-tools/surveys-clinicaldatabases-redcap

COMP only email

• dionisiasaner@email.arizona.edu

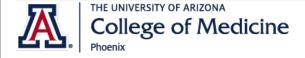

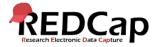